# **Київський національний університет імені Т.Шевченка**

# **Військовий інститут**

**Кафедра військово-технічної підготовки**

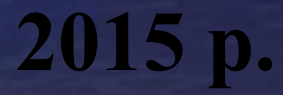

# **Устрій та бойове застосування КЗА 86Ж6**

*Тема № 8:* **Бойове застосування КЗА 86Ж6. Алгоритми розв'язання функціональних задач АПУ рлр.**

*Заняття № 4:* **Алгоритми обробки радiолокацiйної iнформацiї, виявлення та захоплення цiлей на супроводження***.*

*Навчальна мета:* **вивчити призначення і роботу комплексу програм у різних режимах.**

*Час:* 2 години.

*Місце:* спецклас.

*Вид заняття:* групове заняття.

## **ЛІТЕРАТУРА:**

- **1. Устрій та бойове застосування КЗА 86Ж6. Частина 1. (за редакцією Сторубльова О.І.) Навчальний посібник. - К., 2001. – 205с.**
- **2. 86Ж6. Техническое описание. ч. 2. Принципы решения функциональных задач. ЭП1.620.092.ТО1.**

## *Навчальні питання*

- **1. Група програм напівавтоматичного захоплення та супроводження цілей (ПАЗСЭ)**
- **2. Напівавтоматичне захоплення цілей**
- **3. Напівавтоматичне супроводження цілей**

# **1. Група програм напівавтоматичного захоплення та супроводження цілей (ПАЗСЭ)**

**Робота системи в режимi напiвавтоматичного захоплення вiдбувається таким чином:** 

**При надходженнi вiд РМ повiдомлення виду КТ-ОП (рис.4.1.) група програм ОВП виконує запис у буферний прийомний регiстр та ставить заявку на включення групи програм ОБРОП.** 

**У свою чергу група програм ОБРОП викликає програми напiвавтоматичного захоплення та супроводження ПО (ПАЗСЭ).**

### **рис. 4.1. Повідомлення КТ-ОП**

в) режим дальність-кут місця (ДУ)

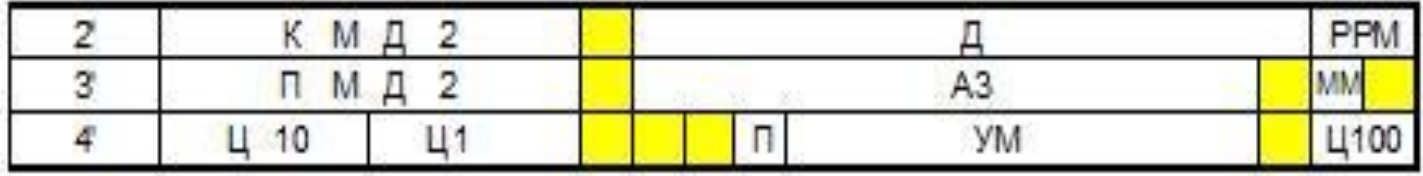

#### б) режим дальність-азимут (ДА)

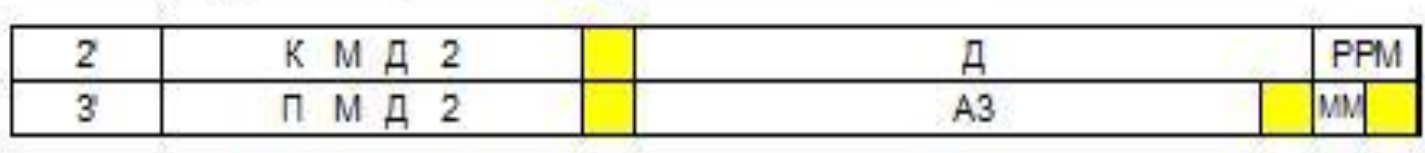

#### а) круговий режим (КР)

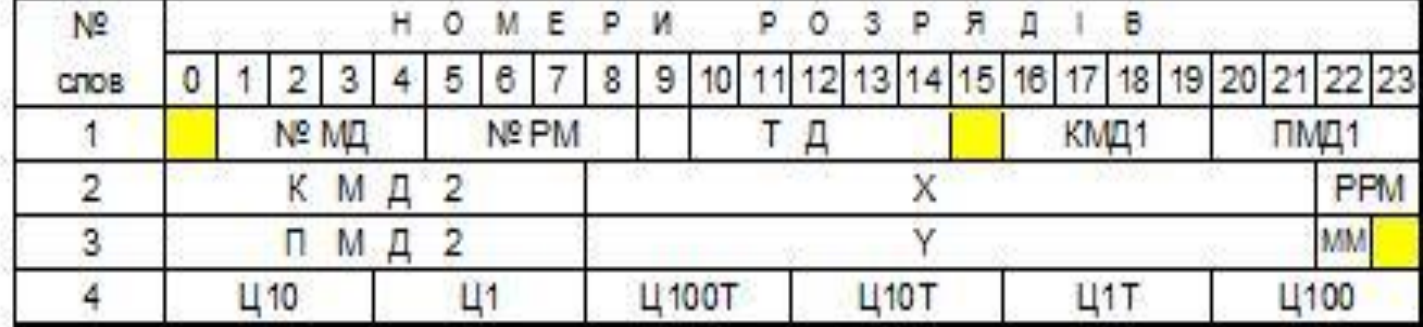

### **Група програм ПАЗСЭ**

**Група програм ПАЗСЭ призначена для напівавтоматичного захоплення, супроводження та зняття з супроводження ПО, інформація по яких надходить з РМ.** 

- **ПАЗСЭ розв'язує такі задачі:**
- **захоплення одиночних ПО;**
- **захоплення групових ПО;**
- **супроводження ПО;**
- **зняття ПО з супроводження;**
- **обробка ознакової інформації;**
- **контроль формулярів супроводжуваних ПО.**

### **Напівавтоматична зав'язка траси по одиночних та групових ПО**

**Зав'язка траси по одиночних ПО (пеленгу) може виконуватись одним із способів:**

- **• захоплення ПО по двох вводах з запитом ототожнення, по координатах першого вводу чи без нього з передачею ПО (пеленга) на автоматичне супроводження;**
- **• захоплення ПО по двох вводах з запитом ототожнення за координатами першого вводу чи без нього з подальшим напівавтоматичним супроводженням.**

8 **Крім того, оператор може зробити лише перший ввод та передати ПО (пеленг) на автоматичну зав'язку траси, для цього достатньо ввести в спецобцислювач КТ-ОП з командами "Перший ввод" та "Змінити вид супроводження".**

**"КП-ОП" з командою "Запит ототожнення" для цієї цілі; • по черзі вводить КТ-ОП усіх інших ПО групи з командою** *"Перший ввод"***, а з КТ-ОП останнього ПО групи - керуючу ознаку** *"Кінець операції"***, за цією ознакою усім ПО групи присвоюється номер ПО, за яким був зроблений запит ототожнення та ознаку групового вводу, котрий виробляється автоматично програмою групового захоплення.** 

руху головного ПО, а також величи<del>ц</del>и стробів та **Усім супроводжуваним ПО присвоюються параметри ознакова інформація.**

**• оператор виконує зав'язку траси по головному ПО; • після розрахунку параметрів руху оператор вводить** 

**При захопленні групи ПО використовують спосіб зав'язки трас по одиночних ПО. Дії оператора:**

**Напівавтоматичне супроводження траси ПО** 

**Для супроводження траси ПО оператор використовує такі види коректур:**

- **• проста коректура;**
- **• спецкоректура по положенню з командою "Запит ототожнення";**
- **• спецкоректура по швидкостi з командою "Запит ототожнення".**

*Проста коректура* **вводиться, коли відхилення КТ-ОП від ЕТ не дуже велике, і в оператора немає сумнівів у правильності прив'язки КТ-ОП до супроводжуваної траси.**

*Спецкоректура по положенню* **використовується, коли необхідне значне корегування траси відносно істинного положення ПО, та практично відсутня необхідність зміни його параметрів руху.**

*Спецкоректура по швидкості* **використовується по ПО, що маневрують.**

## **Обробка коректури**

**При обробцi коректури розв'язуються такі задачi:** 

- **• розрахунок часу локацiї;**
- **• ототожнення з iншими ПО;**
- **• розрахунок параметрiв руху;**
- **• виявлення ознаки маневру по курсу;**
- **• екстраполяцiя параметрiв на час наступного зондування ПО;**
- **• розрахунок стробiв для УПО;**
- **• передача супроводження за даними iншого джерела.**

### **Дії оператора:**

**З робочого мiсця оператор має можливiсть ввести в формуляр ПО ознаки перешкод, державної належностi та склад групи.**

**Якщо КТ-ОП по одному i тому ж ПО надiйшли вiд двох та бiльше операторiв, то до супроводжуваної траси прив'язується вiдмiтка тiєї РЛС, за даними якої вона супроводжується, а оператору видається квитанцiя "Прийнято", iншим операторам - "Вiдмова"**

**Зняття цілей з супроводження можливе:** 

- **• за допомогою оператора, шляхом введення на СВ-1 команди "Зняття" з координатами ПО (пеленга), що знiмається, чи з його номером;**
- **• за командою з вищого КП;**
- **• в результатi тривалого непідтвердження траси, тобто ненадходження коректур за даним ПО.**

**Після трьох пропусків при супроводженні, ЕТ по даному ПО відображається на екрані РМ з ознакою "Введи коректуру". При відсутності коректури протягом шести оглядів при супроводженні та п'яти оглядів після першого введення виконується звільнення формуляра.**

**Зняття ПО при надходженні команди з вищого КП**

**Виконується автоматично в два етапи.** 

**Спочатку ПО знімається умовно, тобто ПО супроводжується звичайним чином, але по ньому припиняється видача даних споживачам.** 

**При відсутності вільних формулярів у зонах М-1 та АЗЭТ та при надходженні першого вводу від оператора в процесі пошуку вільного місця автоматично звільняється формуляр, котрий супроводжується з ознакою "Умовне зняття", і передається для зав'язки нової траси.**

# **2. Напівавтоматичне захоплення цілей**

**Послідовність виконання:**

- **натиснуть на ПВ РМ клавішу М7;**
- **сумістить маркер оператора з відміткою ПО;**
- **натиснуть на ПВ послідовно клавіші 1В та ВВОД;**
- **спостерігати біля відмітки ПО квитанцію першого вводу (символ П), а на наступному огляді ЭТ ще й**  двознакомістний формуляр вигляду (f)В.

**Дії оператора:**

**Якщо ПО, по якому виконано перший ввод, вже супроводжується за даними іншого джерела, то на ввод надходить відмова (відображається символ О), а на наступному огляді по цьому ПО відображається ЕТ з колом на другому знаку.** 

**Про це оператор повинен доповісти командиру рлр i в залежності від його вказівок або більше не виконувати зколів цієї цілі, або взяти її на супроводження.** 

**В останньому випадку оператор повинен сумістити маркер з ЕТ цього ПО та натиснути на ПВ клавіші ЗП, ВВОД, потім сумістити маркер з відміткою від цього ПО та натиснути клавішу ВВОД.**

**Захоплення постановників активних шумових перешкод (пеленгів ПАП)**

**Виконується лише напівавтоматично по iнформацiї вiд основних РЛС таким чином:** 

- **нажати на ПВ РМ клавiшу М7;**
- **сумістити маркер оператора з серединою сектора засвiчування екрана БИО по азимуту на довiльнiй дальностi;**
- **нажати на ПВ клавiшi 8 (ПЕЛЕНГ), 1В та ВВОД;**
- **спостерігати на мiсцi виконаного сколу квитанцiю першого вводу (символ П), а на наступному огляді формуляр екстрапольованого на цей огляд пеленга вигляду V В на дальностi 51,2 км;**
- 18 **- виконати другий ввід (просту коректуру) по пеленгу, для чого сумiстити маркер з КТ пеленга та нажати на ПВ клавiшi 8 (ПЕЛЕНГ), ВВОД.**

**Дії оператора:**

**Пеленги передаються на автосупроводження, для цього до натискання клавiшi ВВОД нажати клавiшу ИС.**

**Якщо оператор виконав перший ввод по цiлi, але не зробив другого вводу, то на другому знакомiсцi формуляру цiлi на БИО вiдображається символ В до того часу, поки оператор не зробить другого вводу по цiй цiлi, або цiль не буде знято.**

**При вiдсутностi другого вводу цiль знiмається з обробки через шiсть оглядiв, якщо вона супроводжувалась напівавтоматичне, i через два огляди, якщо вона пiсля першого вводу була передана на автосупроводження.** 

19 **По знятiй цiлi припиняється вiдображення формуляра на БИО**

# **3. Напівавтоматичне супроводження цілей**

**Необхідно суміщати на кожному огляді маркер оператора з відміткою ПО (при супроводженні пеленга за даними РЛС 19Ж6 - з КТ, а за даними РЛС 1РЛ141кр та 5У75 - з серединою найближчої дужки) та натискати на ПВ клавіші ВВОД (при супроводженні пеленга клавіші 8 (ПЕЛЕНГ), ВВОД).**

**При перетинанні трас ПО необхідно застосовувати просту коректуру з вводом номера ПО, з метою виключення переплутування трас.** 

**Для цього сумістити маркер оператора з відміткою цiлi, набрати на ЦН номер ПО та нажати на ПВ клавіші NВО, ВВОД.** 

**Ввід коректури**

**При пропуску коректури по цілі в процесі її супроводження, на другому знакомісці формуляра цілі на трьох оглядах відображається символ А.** 

**На наступних двох оглядах - символ К.** 

**Потім ціль знімається з відображенням на останньому огляді символу Ш біля ЕТ.** 

**Після вводу коректури відображення символів А та К припиняється.**

### **Спецкоректура**

**При iстотному вiдхиленнi ЕТ вiд вiдмiтки пакету відлуння необхідно ввести спецкоректуру по положенню (СК1), при цьому параметри руху ЕТ зберiгаються.**

**Якщо спостерiгається значне (бiльше 1км) вiдхилення ЕТ вiд параметра сигналу відлуння введiть спецкоректуру по швидкостi (СК2), при цьому змiнюються параметри руху ЕТ.**

**Ввід спецкоректури**

**Спецкоректури СК1 та СК2 необхідно вводить двома вводами:** 

**- сумістити маркер оператора з ЕТ та нажати на ПВ клавiшi ЗП, ВВОД.**

**- сумістити маркер з пакетом відлуння та нажати на ПВ клавiшi СК1 (СК2), ВВОД.**

**Дії оператора:**

**Якщо в процесі супроводження відбулось розділення відмітки цілі, то необхідно ввести координати нової цілі двома вводами:** 

**- сумістити маркер оператора з ЭТ даного ПО та нажати на ПВ клавіші ЗП, ВВОД;**

**- сумістити маркер оператора з сигналом відлуння цілі, що відділилася, та нажати на ПВ клавіші 1В, КО, ВВОД, при цьому новому ПО будуть присвоєні параметри руху старої цілі.** 

**Якщо ціль розділяється більш ніж на дві, то клавішу КО нажати при вводі лише останньої цiлi, що відділилась.** 

24 **При напівавтоматичному супроводженні визначення державної належності (ОГП) ПО виконується автоматично, а контрольний запит у III діапазоні та присвоєння ознак - вручну.**

**Контрольний запит у III дiапазонi виконується оператором з вiдповiдного ПДУ за вказiвкою командира рлр шляхом натиснення клавiшi ВКЛ. КЗ.**

**Якщо ПО нерозпізнаний, то на другому знакомiсцi**  формуляра відображається символ Г, наприклад, (†) Г.

**При появi бiля сигналу відлуння вiдмiтки держналежностi чи лиха, вводять вiдповiдно ознаку СВIЙ чи БІДА шляхом натиснення на ПВ клавiш 1 (СВIЙ) чи 3 (БІДА), ВВОД.**

**Ознаку ЧУЖИЙ вводять у тому випадку, якщо пiсля заданої кiлькостi оглядiв у даного ПО не з'явилась вiдмiтка про держналежнiсть.**

**Ознаку ЧУЖИЙ по ПО, що супроводжується напiвавтоматично, вводять негайно пiсля завершення першого циклу запитiв.** 

25 **Для вводу ознаки "ЧУЖИЙ" натиснiть на ПВ клавiшi 2 (ЧУЖИЙ), ВВОД.** 

**При наявностi радiоперешкод оператор повинен ввести вiдповiдну ознаку шляхом натиснення на ПВ клавiш 5 (ПО в АП), чи 6 (ПО в ПП), чи одночасно 5 та 6 (ПО в комбiнованих перешкодах) та ВВОД.**

**При виявленнi ПРС оператор з дозволу командира рлр присвоює ПО ознаку ПРС шляхом сумiщення маркера з ЕТ та натиснення на ПВ клавiш 11 (ПРС) ВВОД.**

**Якщо ПО входить у прикордонну смугу завширшки 75 км у наш бік та 100 км за кордон, то оператор зобов'язаний ввести ознаку ПО в ОП шляхом сумiщення маркера з ЕТ та натиснення на ПВ клавiш 12, ВВОД, при цьому на другому знакомiсцi формуляра вiдобразиться символ Н.**

**Пiсля виходу ПО з цiєї зони сумiстiть маркер з ЕТ та натиснiть на ПВ клавiшi 12, СБ, ВВОД.** 

**За ознаками, що вказуються командиром рлр, оператори зобов'язані виявляти маловисотні крилаті ракети та присвоювати цим ПО відповідну ознаку шляхом натиснення в сьомому модулі клавіші 7.**

**Для відміни цієї ознаки команда 7 видається разом з командою СБ.**

**Введення будь-якої з ознак сьомого модуля ПВ, крім ознак 4 та 9, може виконуватись не лише шляхом вводу координат ПО, але і за номером ПО. Для цього разом з відповідними командами наберіть на ЦН номер ПО та натисніть на ПВ клавішу 6 (N ПО).**

**За вказівкою командира рлр можлива передача супроводження ПО від одного оператора іншому (з одного РМ на інше), для чого на одному РМ припиніть введення коректури по цьому ПО, якщо обидва РМ підключені до одного і того ж джерела інформації. Якщо супроводження передається оператору РМ, підключеного до іншого джерела інформації, то на цьому РМ сумістіть маркер з серединою пакету відлуння та натисніть на ПВ клавіші ЗП, ВВОД, а потім вводьте по даному ПО на кожному огляді просту коректуру.**

**За вказівкою командира рлр оператор повинен виконувати зняття з супроводження, для цього сумістіть маркер оператора з ЕТ та натисніть на ПВ клавіші СБ, ВВОД чи наберіть на ЦН номер ПО та натисніть на ПВ клавіші N ВО, СБ, ВВОД.**